# **BAB III**

# **METODOLOGI PENELITIAN**

#### **3.1 Tempat dan Waktu Pelaksanaan**

Penelitian ini akan dilaksanakan dengan menggunakan laptop pribadi dengan waktu perkiraan waktu pengerjaan Januari – Juni 2024

### **3.2 Alat yang Digunakan**

Berikut Alat yang digunakan selama proses penelitian ialah sebagai berikut.

1. Computer Lab Gambar

Komputer merupakan alat penting untuk menjalankan *software Solidworks* supaya dapat melaksanakan simulasi. Berikut merupakan spesifikasi yang digunakan:

- a. *Processor*: Intel Core i5 gen 9
- b. *RAM*: 8 Gb
- c. *Storage*: HDD 1 TB
- 2. *Software*

*Software* yang digunakan pada penelitian ini ialah *Solidworks* 2023 dan *Software* yang digunakan untuk analisis CFD yaitu *ANSYS* 2023 Student

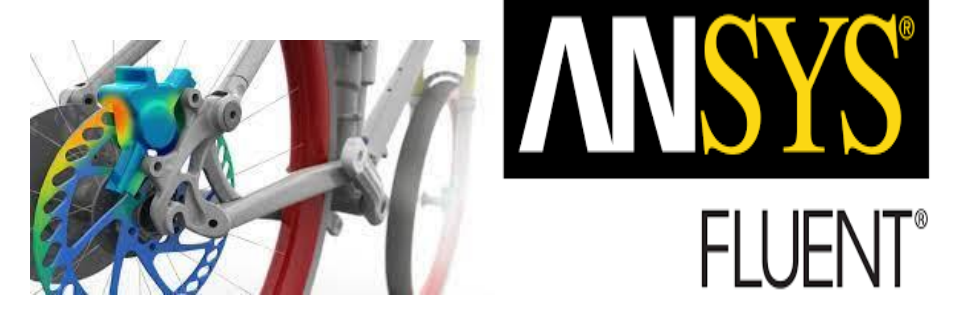

**Gambar 3.1** *Solidworks* dan *Ansys* (Sumber: solidworks.com dan Ansys.com)

## **3.3 Diagram Alir Penelitian**

Pada penelitian kali ini terdapat diagram alir penelitian yang bertujuan untuk menjelaskan mengenai tahapan-tahapan pada proses penulisan

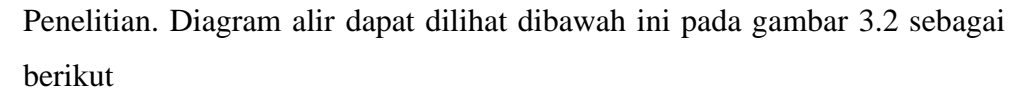

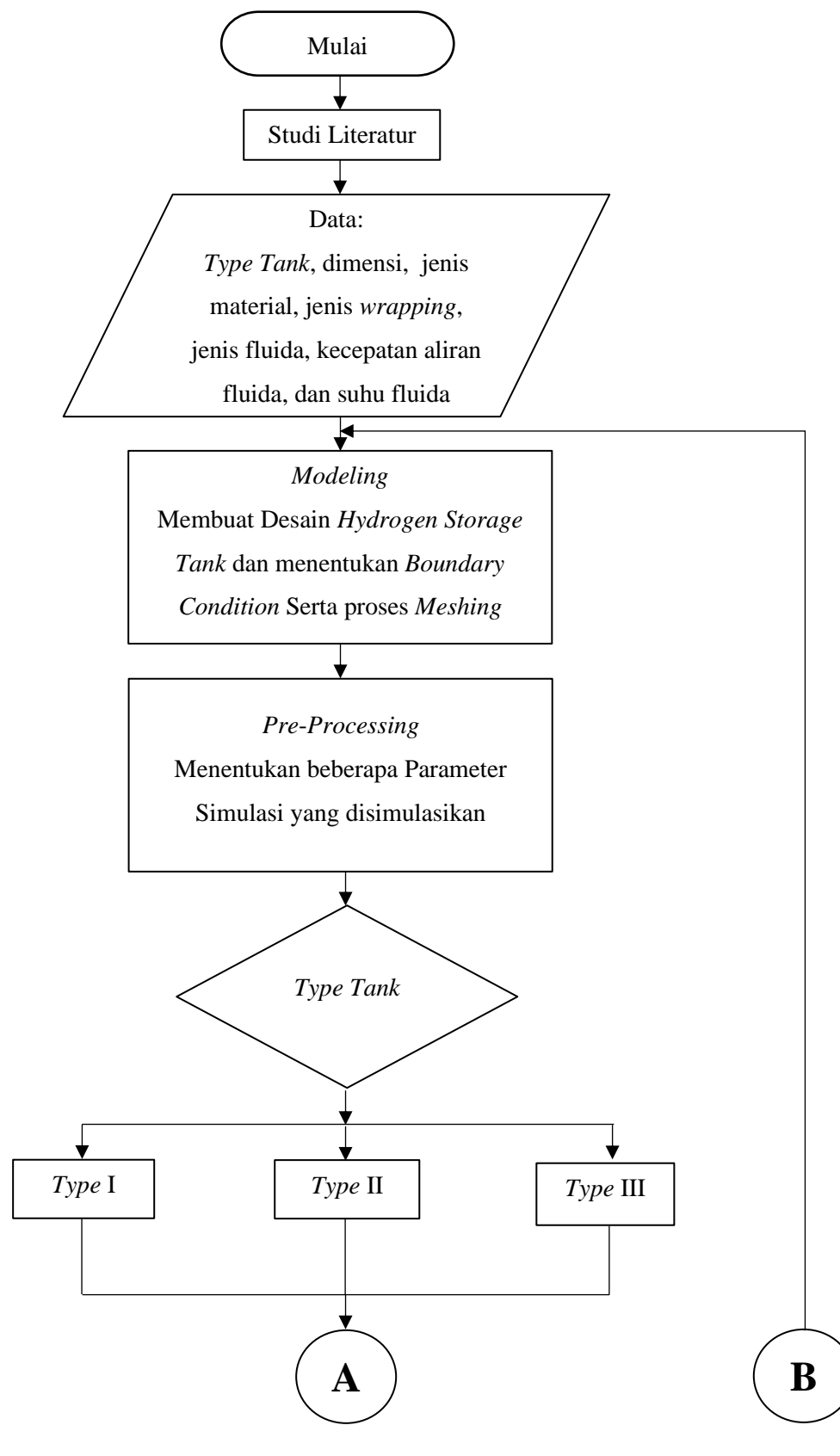

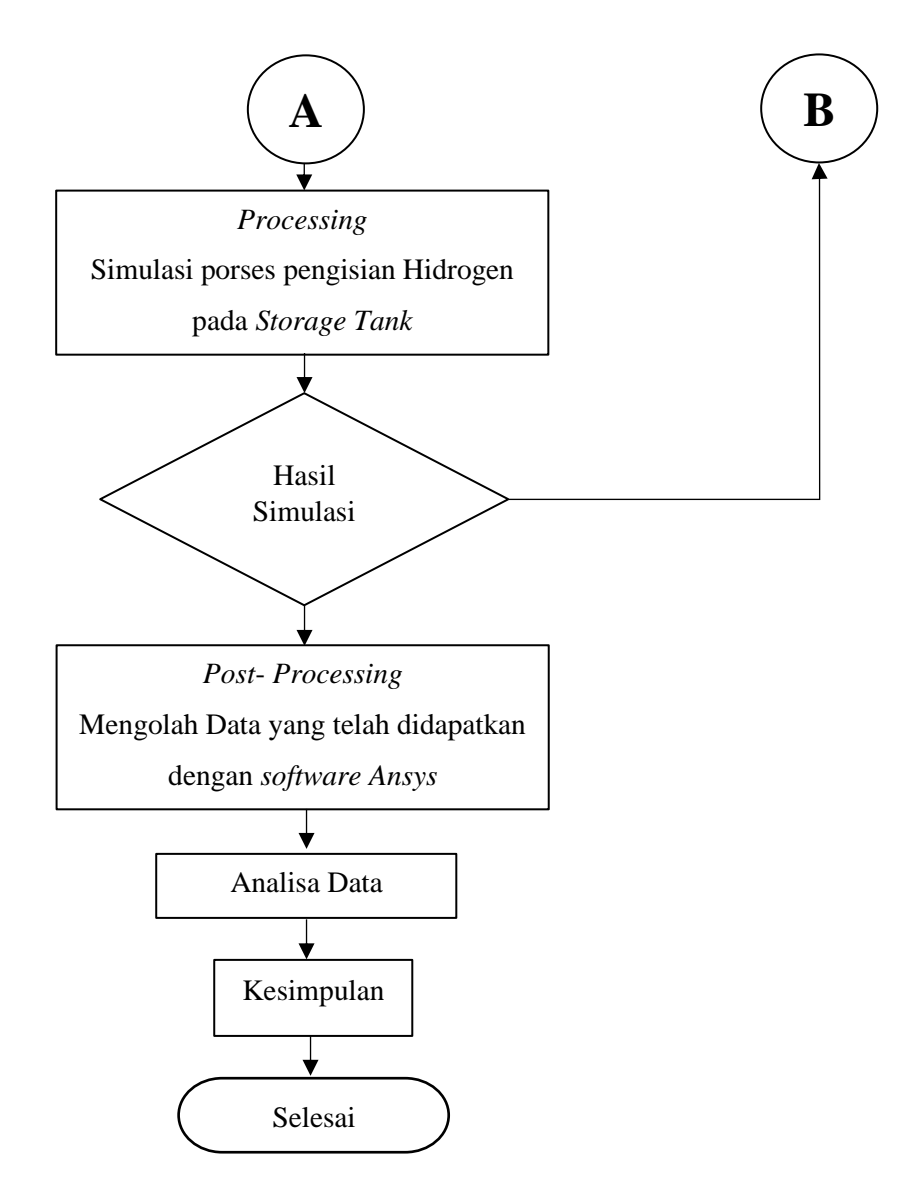

**Gambar 3.2** Diagram Alir Penelitian

Berikut merupakan penjelasan lebih detail mengenai diagram alir penelitian diatas yang bertujuan agar penelitian dapat terencana dan tepat.

1. Studi Literatur

Untuk tahap ini, dilaksanakan kegiatan pengumpulan berbagai macam data keperluan awal penelitian yang bersumber dari buku, Jurnal, dan lainnya.

2. Pengumpulan Data

Untuk tahap ini, dilaksanakan kegiatan pengumpulan berbagai macam data keperluan penelitian yang digunakan selama proses simulasi seperti

tipe tangki, dimensi, jenis material yang digunakan, suhu fluida, jenis fluida, dan kecepatan aliran Fluida.

3. *Modeling*

Untuk tahap ini, dilaksanakan kegiatan yaitu design dari *Hydrogen Storage Tank*, proses *Modelling* mencakup pembuatan model 3D dan *Meshing*.

4. *Pre*-*Processing*

Untuk tahap ini, dilaksanakan kegiatan penentuan beberapa parameter yang diperlukan dari data yang sudah dikumpulkan. Lalu memasukan kedalam *software Ansys Fluent Simulation*.

5. *Processing*

Untuk tahap ini, dilaksanakan kegiatan proses simulasi. proses simulasi dilakukan dengan cara mensimulasikan aliran Fluida Hidrogen yang masuk kedalam *Storage Tank* untuk proses pengisian selama 250 detik.

6. Hasil Simulasi

Setelah proses *Processing*, didapatkan data-data hasil simulasi yang diperoleh berdasarkan dengan parameter-parameter yang sudah ditentukan.

7. *Post*-*Processing*

Untuk tahap ini, dilaksanakan kegiatan pengolahan data lebih lanjut yaitu data hasil simulasi yang sudah diperoleh akan diubah menjadi *data sheet*, *contour*, dan grafik.

8. Analisis Data

Tahapan kali ini dilakukan analisis dari data hasil simulasi yang telah dilakukan pengolahan lebih lanjut melalui aplikasi *Ansys Fluent*.

9. Kesimpulan

Pada tahapan ini, penulis menyimpulkan berdasarkan data-data hasil akhir yang didapatkan untuk menjawab tujuan dilaksanakannya penelitian ini.

#### **3.4 Metode Pengambilan Data**

Proses pengumpulan data dilakukan dengan cara dilakukan simulasi menggunakan *Ansys Fluent* yang ada pada *software Ansys* dengan beberapa variabel data yang dibutuhkan seperti desain, material tangki, material *wrapping*, jenis fluida, suhu fluida dan kecepatan aliran Fluida. Dimana terdapat beberapa tahapan untuk mendapatkan data hasil yang dibutuhkan sebagai berikut.

1. *Modelling*

Pada tahap pertama ini dilakukan permodelan dari *type storage tank* yang digunakan. Serta menentukan material utama tangki dan material pembungkus yang akan digunakan. Pada langkah ini digunakan *Meshing* untuk permodelan tersebut dengan beberapa kondisi sesuai dengan yang diperlukan.

2. Input Data

Pada tahap ini, data yang ada seperti jenis material utama dan material *wrap*, jenis fluida, suhu fluida, dan Kecepatan aliran Fluida, hal tersebut akan dimasukan kedalam program serta dilakukan beberapa pengaturan pada program sesuai dengan hasil yang ingin didapatkan nantinya

3. Pengkondisian Simulasi

Pada proses ini dilakukan pengaturan pada *software* untuk pengkondisian pada saat simulasi dilakukan.

4. *Running Simulation*

Tahap ini merupaka proses perhitungan simulasi dari berbagai tahapan sebelumnya pada program. Pada tahap ini memerlukan waktu yang cukup lama bergantung pada spesifikasi laptop ataupun PC yang digunakan, dimana setelah simulasi akan didapatkan data hasil dari proses simulasi yang dilakukan

#### **3.5 Metode Analisis Data**

Pada proses simulasi, didapatkan hasil akhir berupa data yang berasal dari *Ansys Flow Simulation* untuk analisis data, data hasil simulasi akan dilakukan pengolahan data lebih lanjut dengan menggunakan *software Fluent*. *software* ini dapat memberikan visualisasi serta membuat data dapat lebih mudah dipahami dan dilakukan analisis. Pada *software* ini dapat juga dibuat animasi berupa proses pengisian dan impak dari tekanan yang terjadi dari data hasil simulasi yang telah dilakukan.

## **3.6 Jadwal Penelitian**

ketika penelitian berlangsung yang diawali dengan penentuan judul penelitian sampai akhir penelitian terdapat jadwal penelitian yang disusun. Berikut *ganttchart* yang sudah penulis susun.

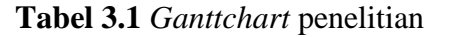

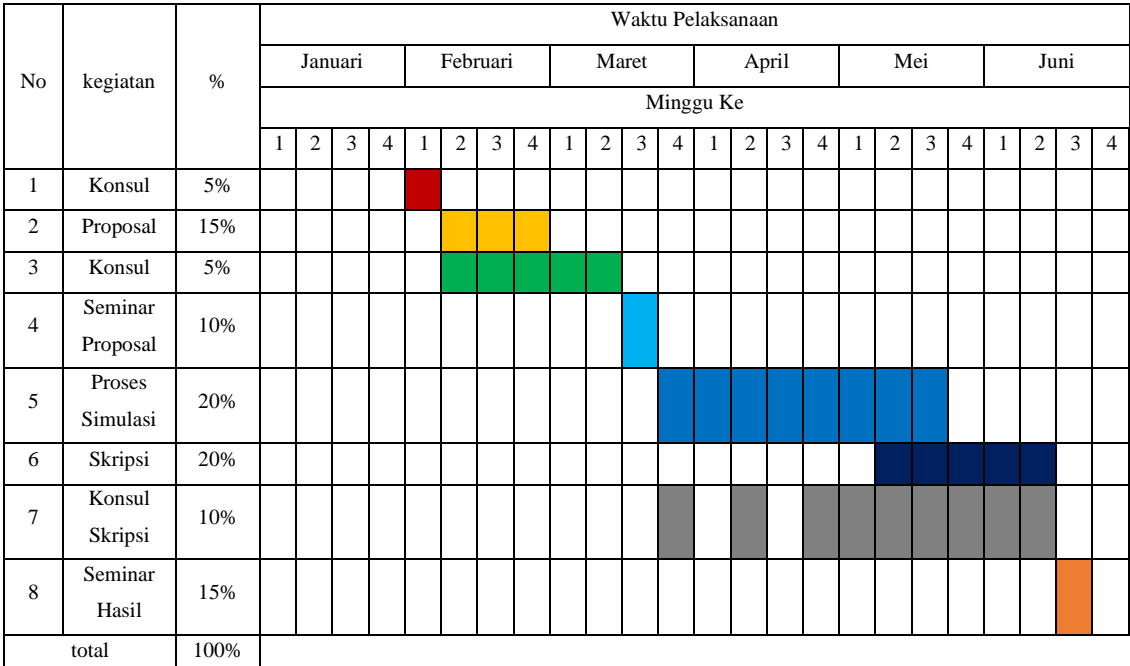